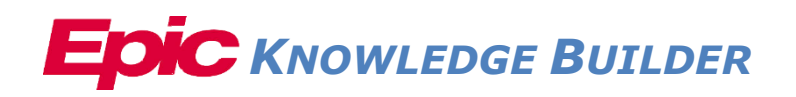

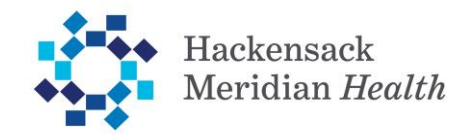

# **AMBULATORY: Telehealth – Telephone Visits**

#### Telehealth Visits:

The Centers for Medicare & Medicaid Services (CMS) defines telehealth services to include those services that require a face-to-face meeting with the patient delivered via a telecommunication system substituting in-person encounter.

#### Mode of Communication:

• HMHMG will be utilizing BlueJeans platform for patient interactive services

#### WHO CAN PROVIDE THIS SERVICE?

- Physicians
- Nurse Practitioners
- Physician Assistants
- Certified Nurse Midwife
- Clinical Psychologists,
- Licensed Clinical Social Worker
- Registered Dietician
- Certified Nurse Anesthetists

## 2020 Telehealth E&M Policy:

CMS has issued guidance that the new 2021 E/M guidelines are now in effect for office and outpatient visits furnished via Telehealth and only during the PHE for COVID-19 pandemic. This is only a temporary change and impacts "New" and "Established" patient visits, CPT 99202-99205 and 99211-99215. This change does not apply to 99201 or "Consultations" 99241-99245.

## Effective April 27, 2020 until December  $31<sup>st</sup>$ , 2020:

- To reduce risk of audit, HMHMG has instituted a temporary policy for all providers to use "time" as the basis to support the level of service for all Telehealth encounters.
- The level of service for E/M services will be based on the total face to face time when selecting the level of service whether or not counseling and/or coordination of care dominates the service.
- The counseling attestation is not required.
- The appropriate level of each E/M service code is defined by time in the service descriptors.
- If time is not documented the documentation is considered non-compliant and the service cannot be billed.

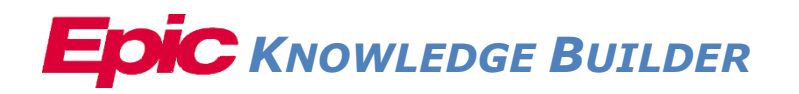

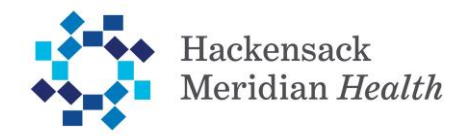

## 2021 E&M Guidelines:

- Effective January, 1st 2021, new 2021 E&M guidelines will be followed to assign the appropriate level of E/M service based on the following:
	- ➢ The level of the MDM as defined for each service; **or**
	- ➢ The total time for E/M services performed on the **date of the encounter**
- Providers should consult the 2021 coding education material to follow the guidelines

#### **Try it out**

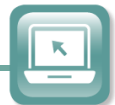

Once the Blue Jeans connection has been made and the patient has been checked in (see front desk workflow), follow these steps to complete the documentation of the patient visit.

- **1.** From the multiprovider schedule, **find** your scheduled patient "**Telemedicine Visit**"
- **2.** Double **click** to open patient chart to start the encounter

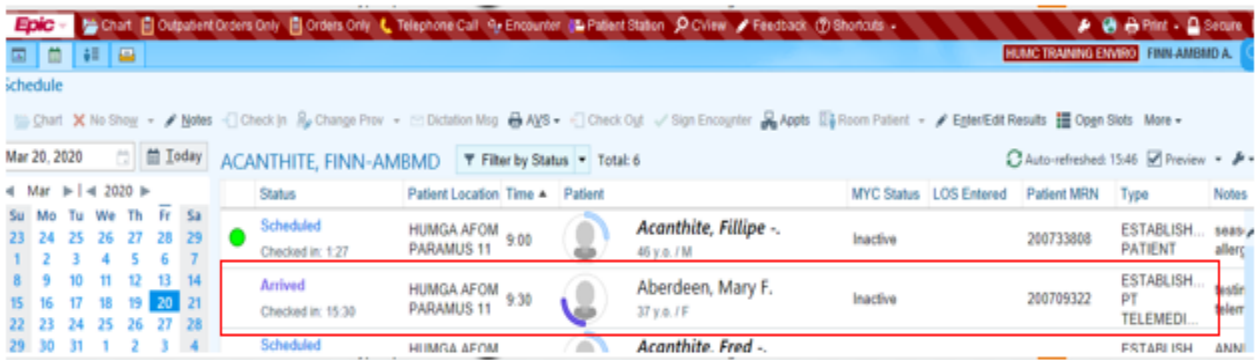

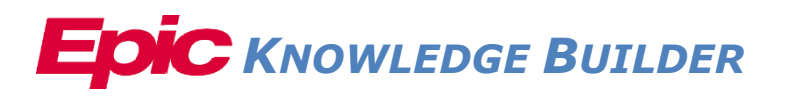

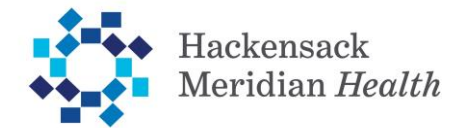

**3. Click** on the **Rooming** Activity tab to view the navigator and begin visit documentation

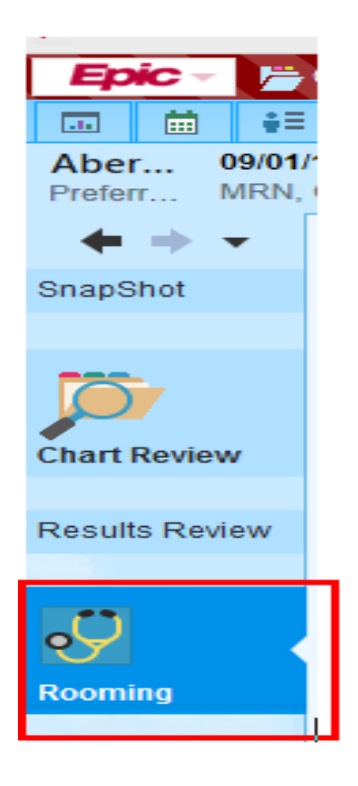

**4.** Please note the updated **travel screening**. This should be completed if it has not been documented for this patient within the last 24 hours.

If it is already completed, documentation should be reviewed.

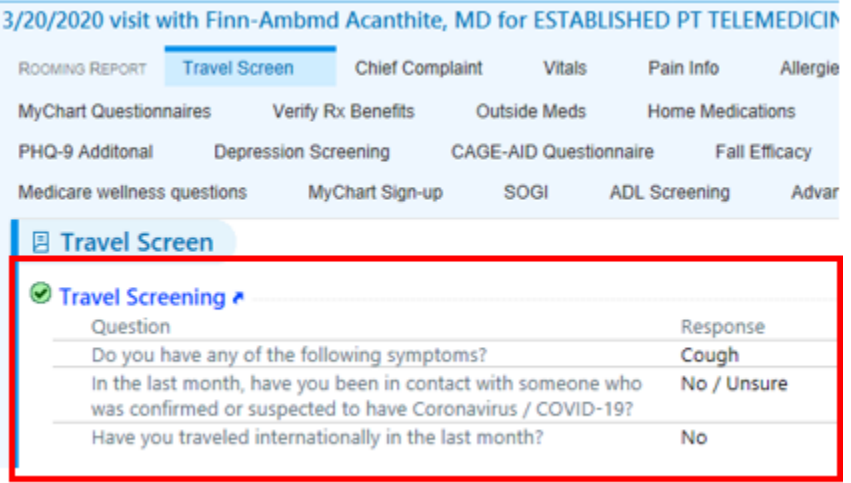

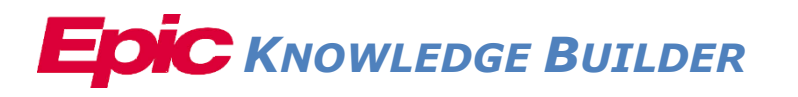

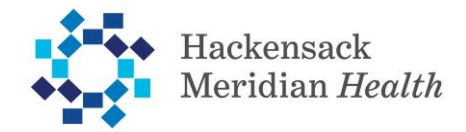

**5.** Provider will document the **Chief Complaint**, **Allergies, Medications** and other sections of the rooming activity that are generally included in the exam as documented by the clinical staff

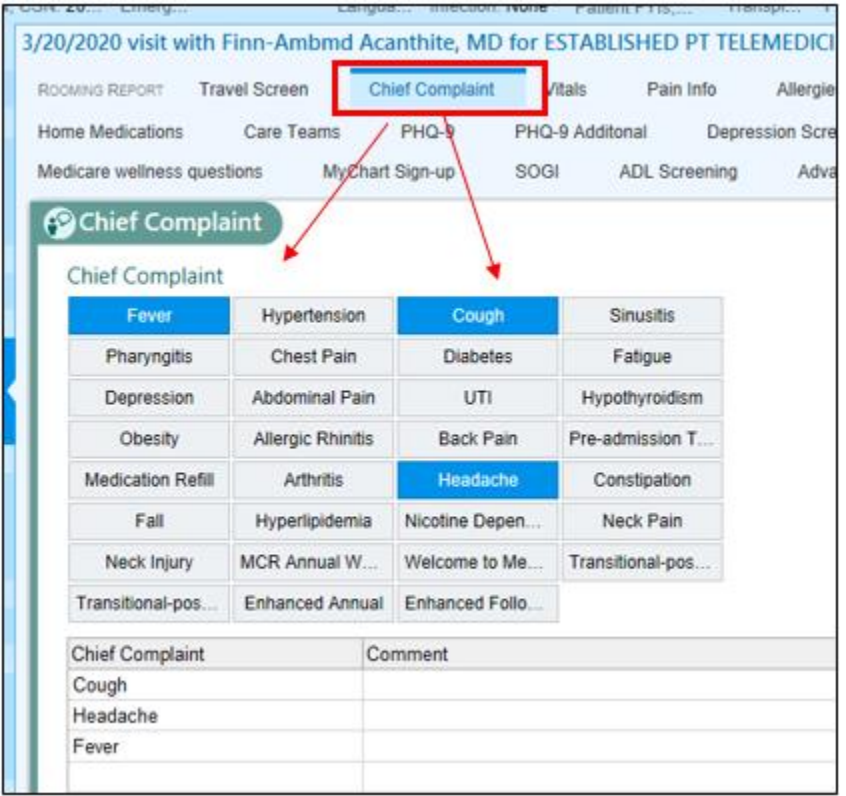

- **6.** Provider should complete the **History** section of the navigator
- **7.** Move to the **Plan** section where Provider can **"Mark as Reviewed"** to review **Allergies**, **Medications** and **History**

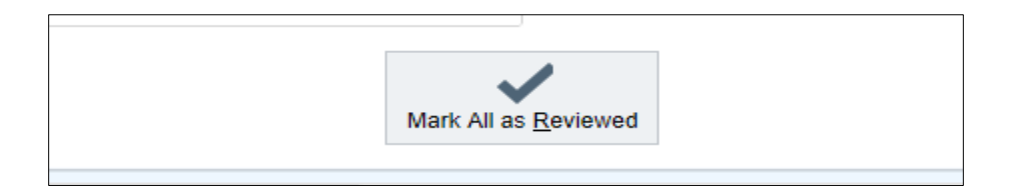

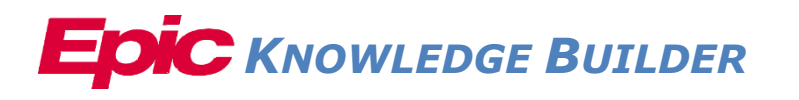

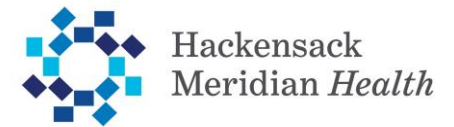

**8.** Provider will then update the **Problem List** and **Visit Diagnosis**

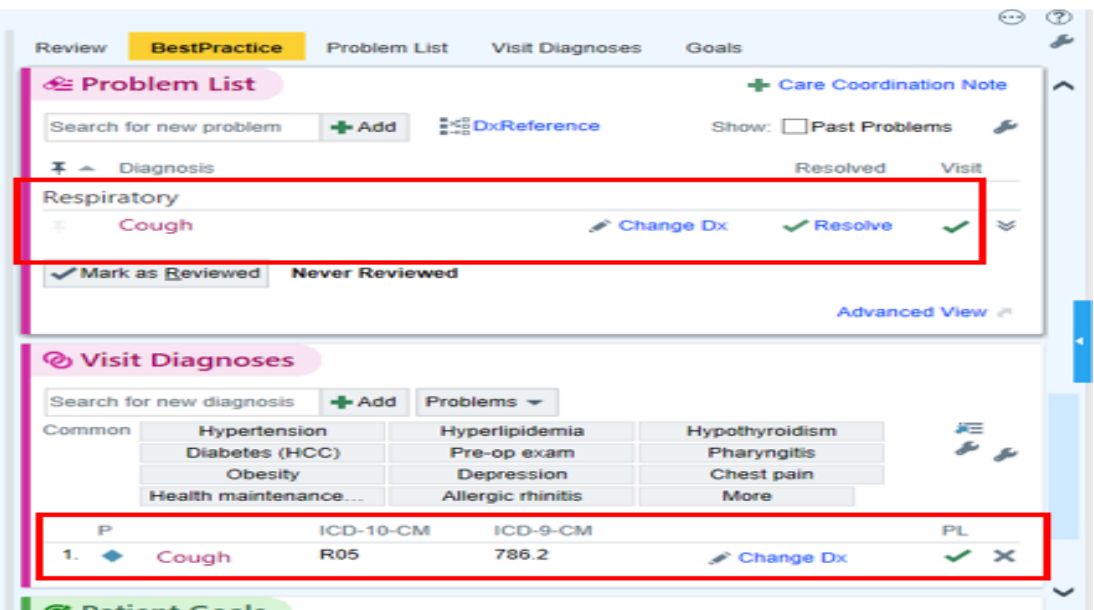

**9. Progress Notes** should be entered using appropriate **Notes** templates for the visit

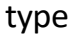

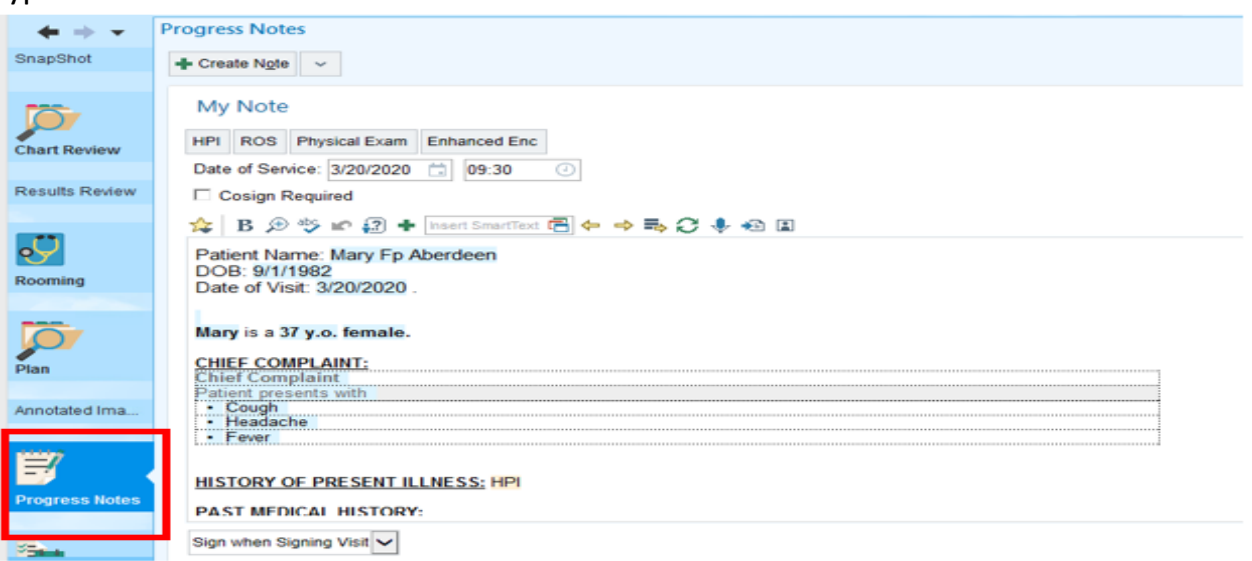

## **TELEHEALTH REQUIREMENT: Following instructions apply to 2020 visits**

#### **New 2021 documentation guidelines will be shared separately.**

**10.**Providers should add **start** and **end** time to support the level of service for all Evaluation and Management codes for Telehealth encounters. Providers should add start time of face to face encounter using **.starttime** smartlink.

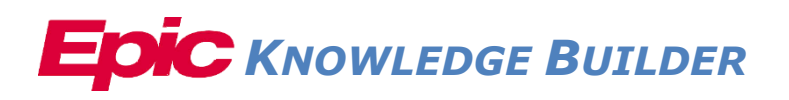

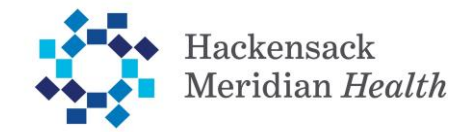

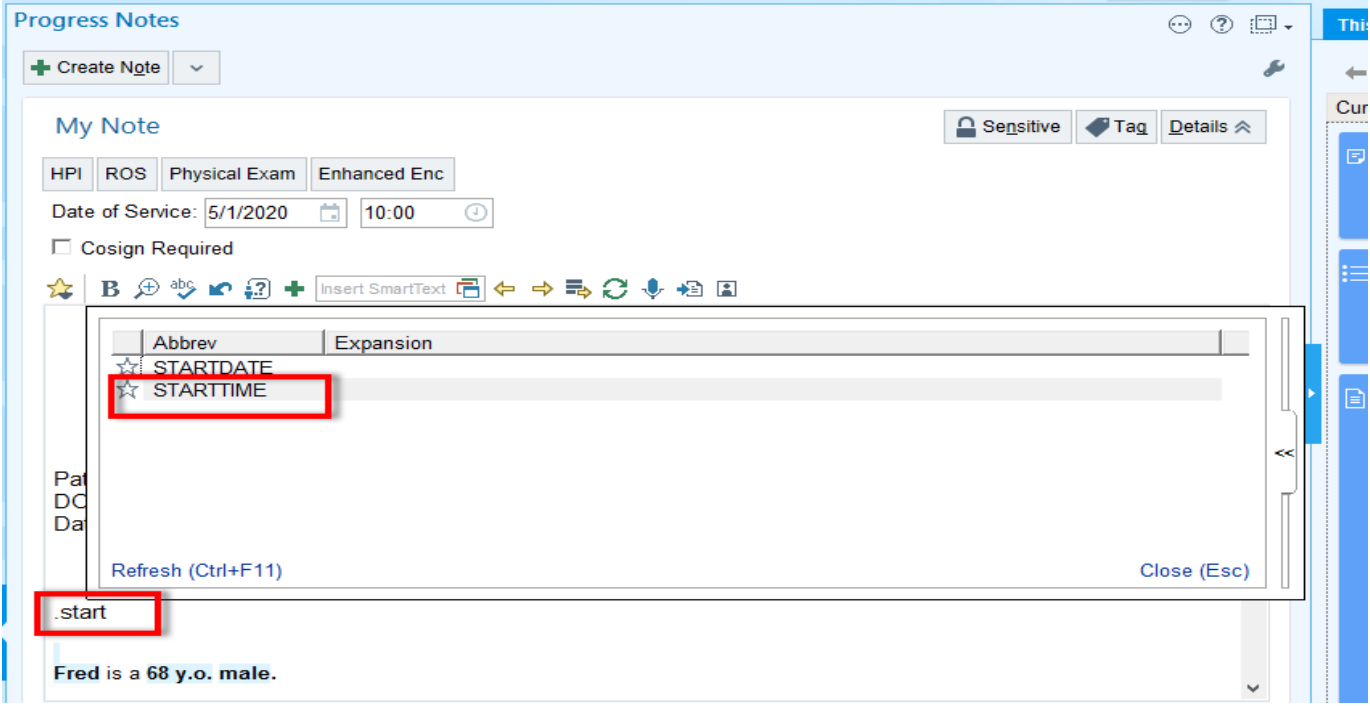

\*This will pull in a non-refreshable link with the current time. If this time is not reflective of the start of the face-to-face time should be adjusted

**11.**For all telehealth visits, providers must add the following attestation to the progress note by using the smartphrase **.attesttelehealth**

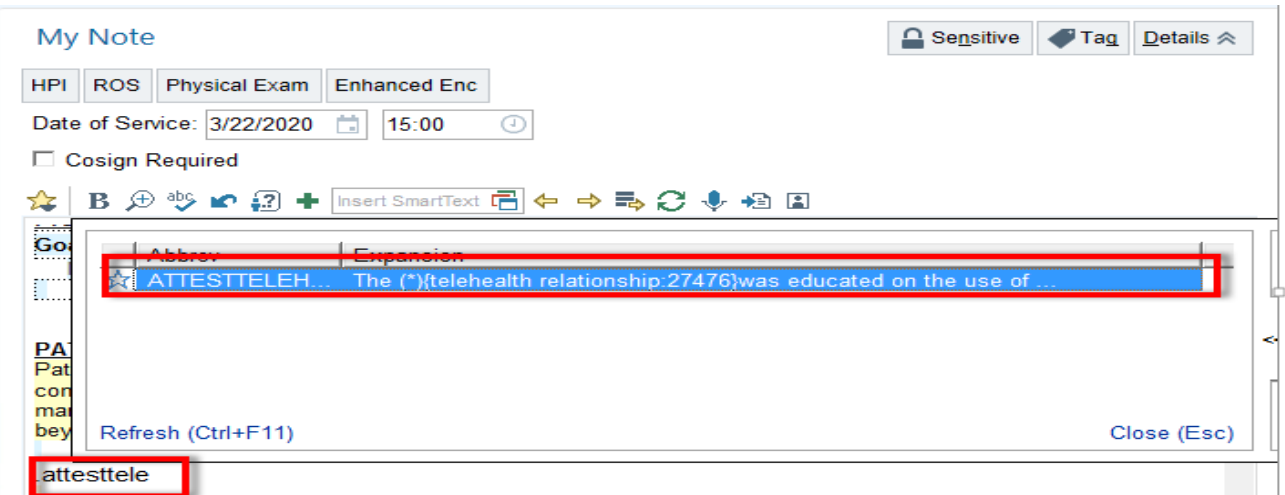

This will pull in the following documentation that can be adjusted based on patient relationship:

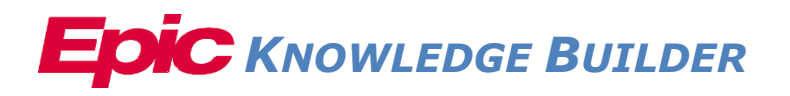

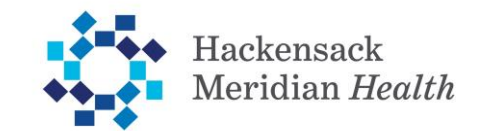

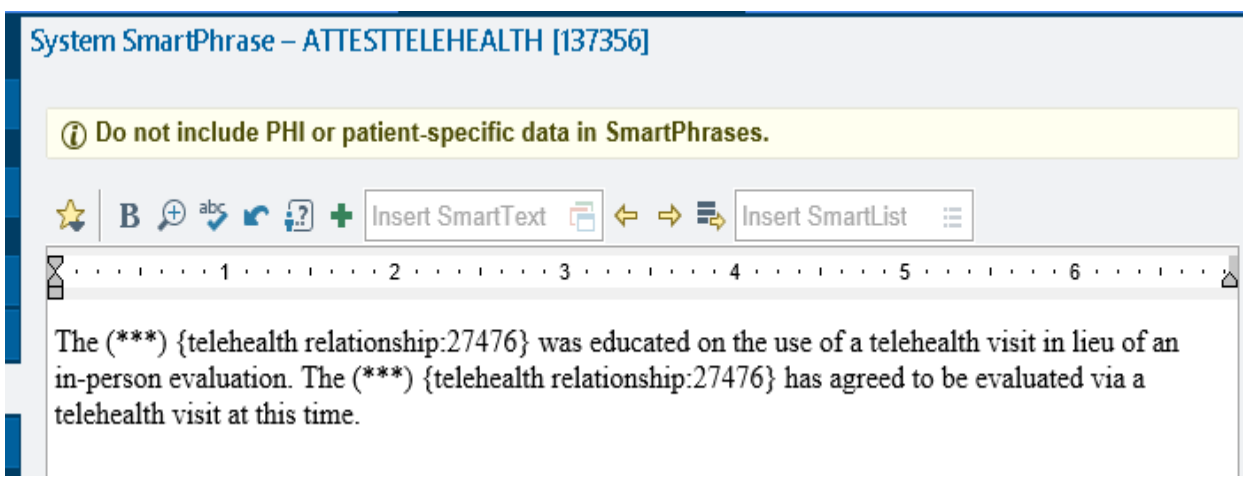

**Please note: the name of the person who received the education and consented to the visit (patient or proxy) will need to be typed in to replace the wild card**

- **12.**Providers will use **.endtime** smartlink at the end of their note to capture the completion of the face to face telehealth visit
- **13.**In the Wrap Up activity, Provider can add **Patient Instructions**, **Follow Up**, and **LOS**
- **14.**All Charges dropped for these visits must include a **GT modifier(click on the green +)**

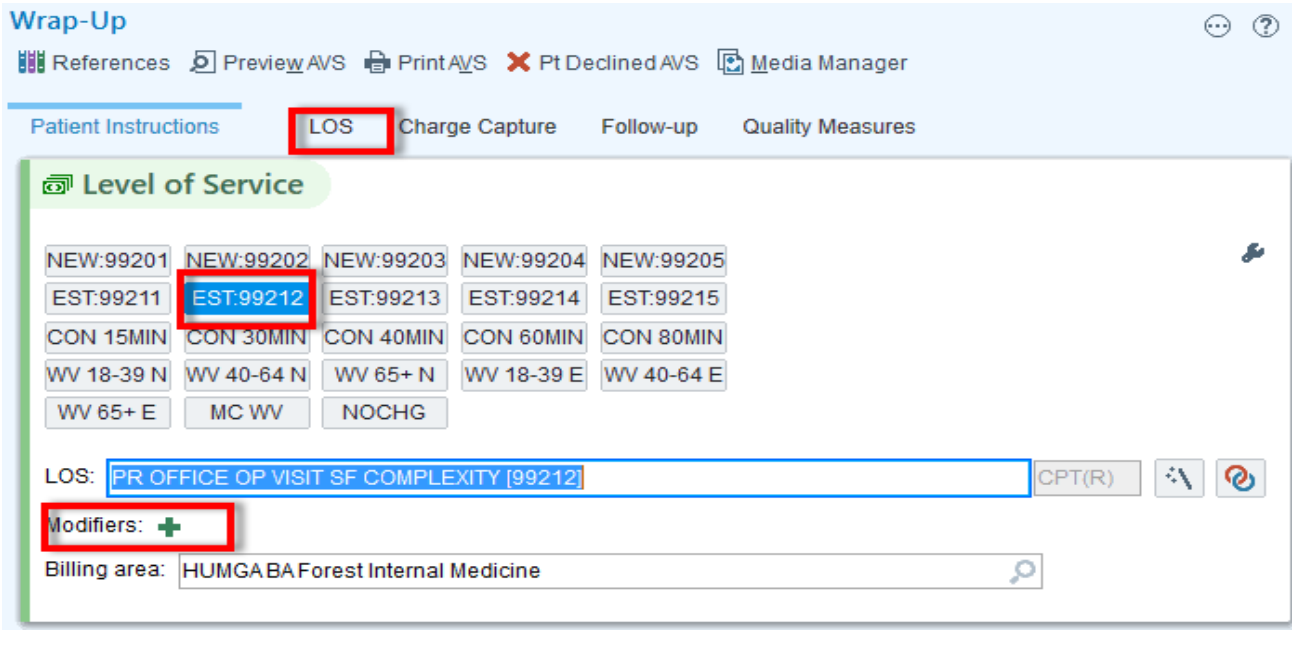

**15.** By clicking on the **Modifiers:**  $\bullet$  a box will open where you can search and add the modifier

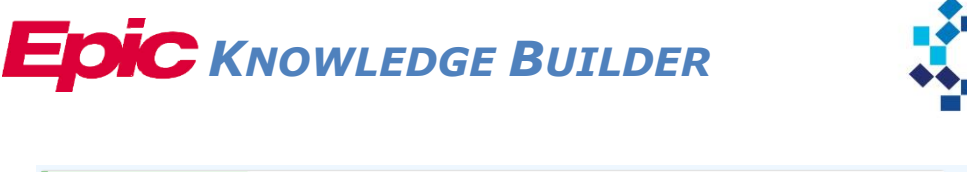

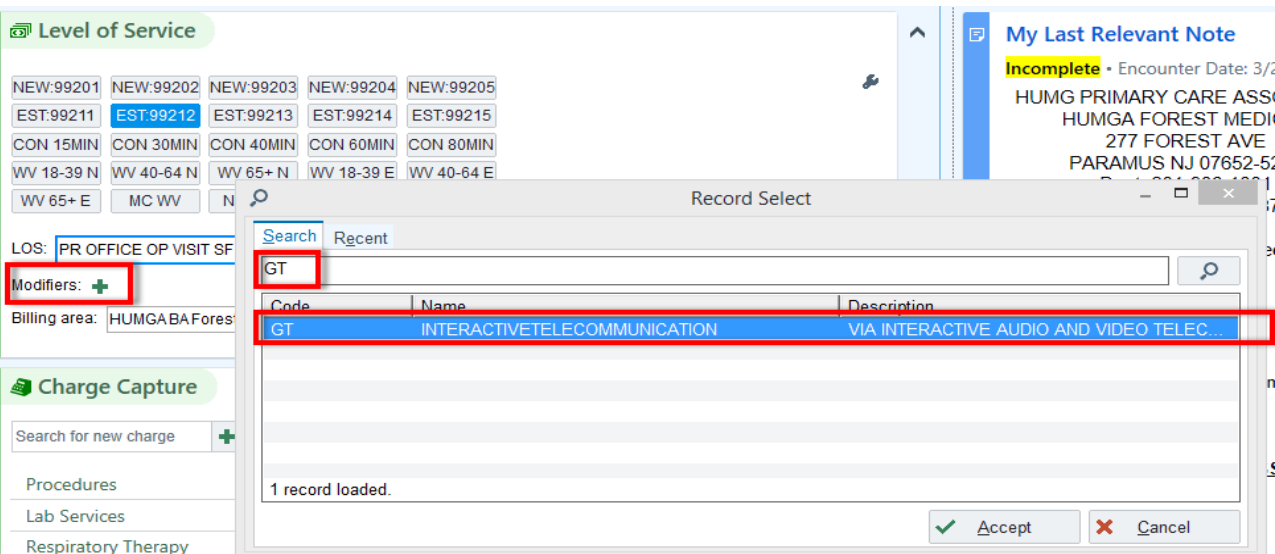

Hackensack Meridian Health

#### **16.**Provider can **sign** the visit to **close** the encounter

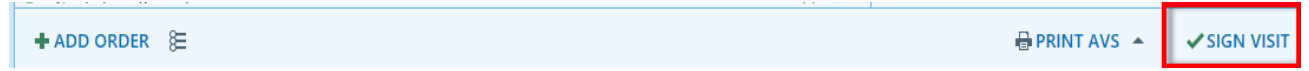

## **Telephone Visits(Patient initiated audio only encounters):**

**Telephone** services are a **patient-initiated** communication **via the telephone** between physician, QHP and non-physician who bills E/M services and an **established** patient.

- The service is initiated by the patient (Practitioners may need to educate patients on the availability of the service prior to patient initiation)
- Does not include time spent by clinical staff
- Communication is not related to a medical visit within the previous 7 days
- Does not lead to a medical visit within the next 24 hours
- The patient must verbally consent to receive telephone services
- Mode of communication is **telephone**
- Co-pay, coinsurance and deductible would generally apply to these services

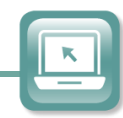

**Try it out**

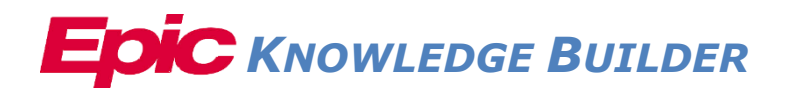

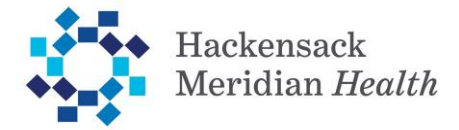

Telephone **scheduled visits** will follow the workflow described above with all charges being submitted through the **Charge Capture**

**Documentation** for **Telephone Visits** must include the following:

**1.** Patient consent to a "Telephone" service using attestation **.attesttelephone**

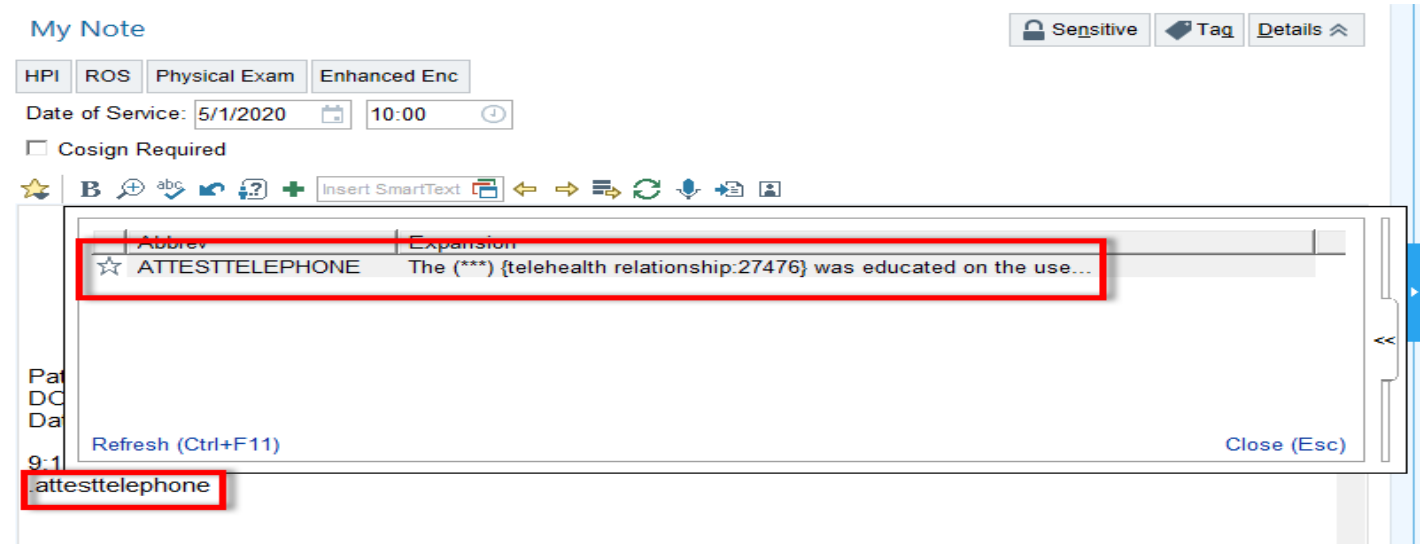

- **2.** Start and Stop time (using .**starttime** and .**endtime** as described above)
- **3.** Content of medical discussion
- **4.** Time-based Telephone codes following payor rules (submitted through the **Charge Capture**, no modifier needed)

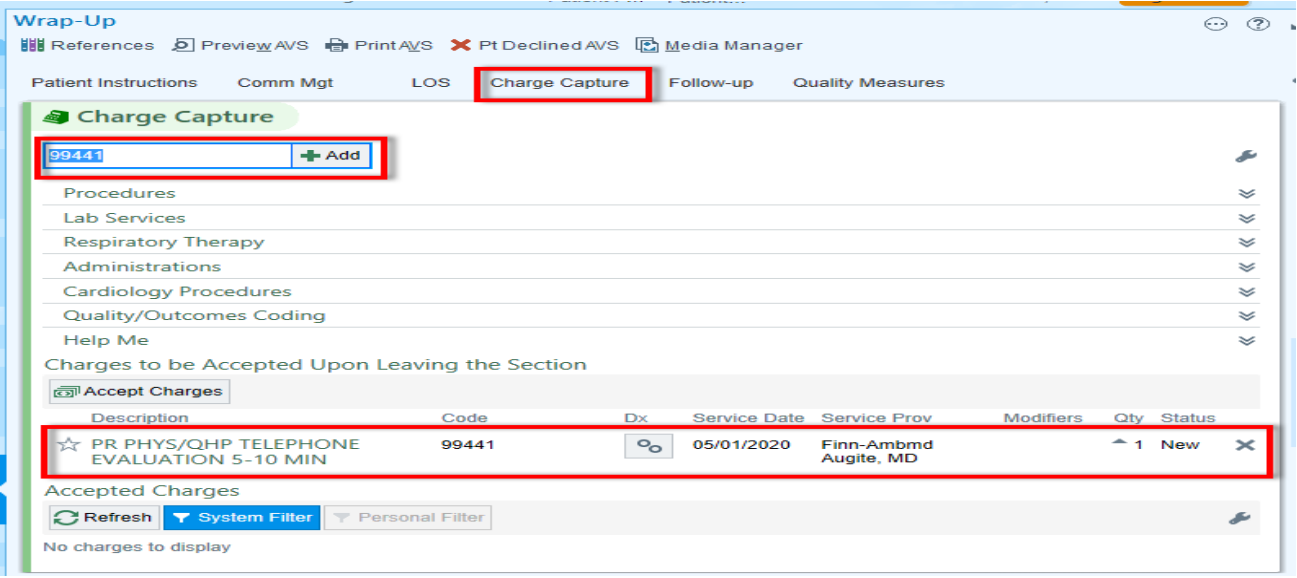

For Telephone encounters, not on the schedule, Providers should continue to use the **Telephone Call** workflow.

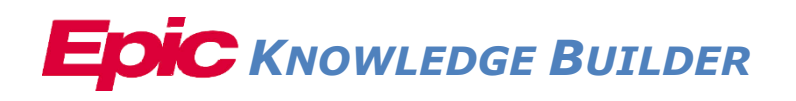

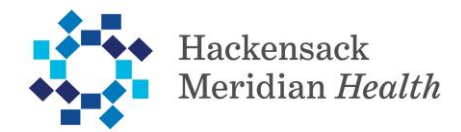

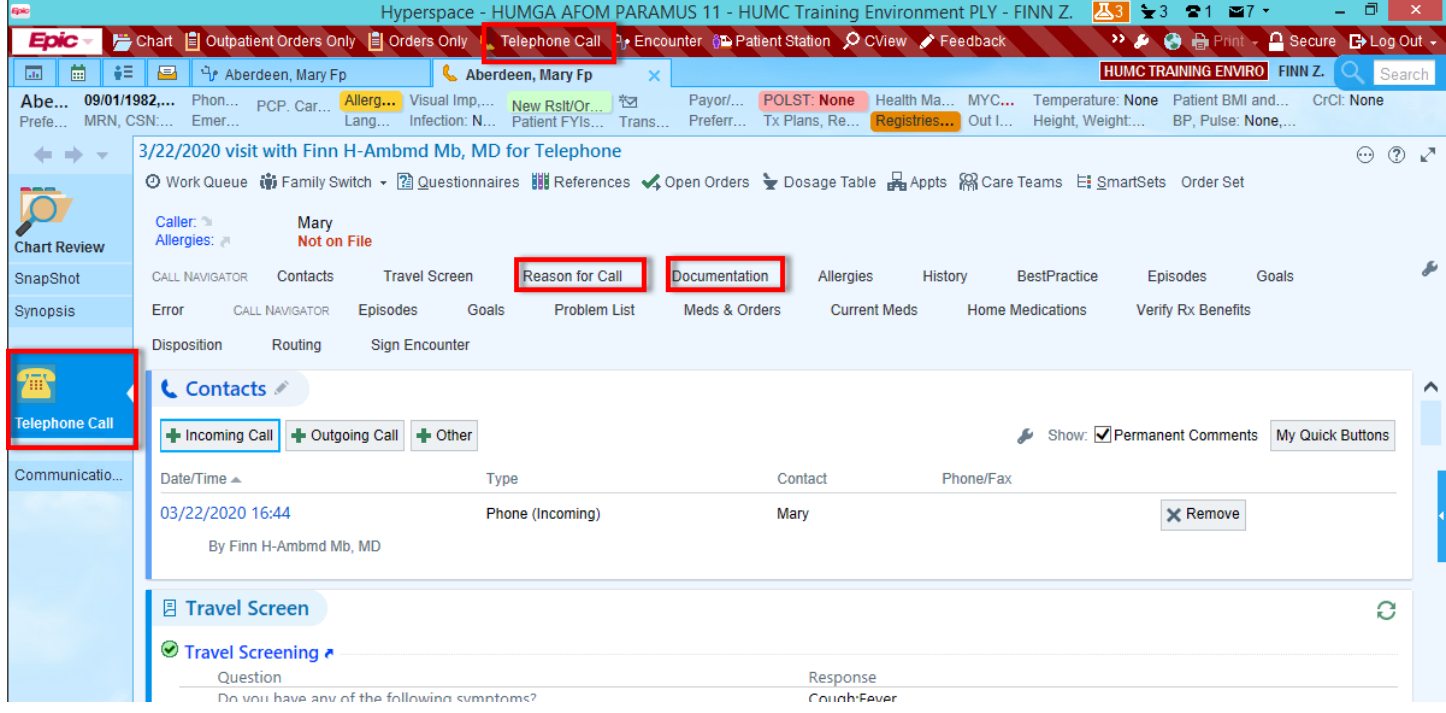

**Documentation** must include the following for billing:

- 1. Patient consent to a "Virtual Check-In" service (**.attesttelephone**)
- 2. **Start time** and **end time** of the conversation with the patient (**.starttime** and **.endtime**)
- 3. Content of medical discussion

Telephone encounters do not include a wrap-up activity. Charges for these types of virtual Check In will need to be entered into the system manually. Providers should submit an encounter form with details including the **Time-based CPT** (based on payor guidelines) and **applicable DX** to billing staff for manual charge entry.